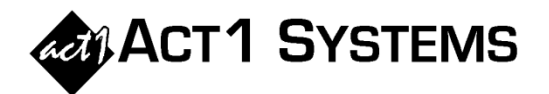

## Did you know…?

**You can call ACT 1 Systems at (818) 347-6400 for unlimited free phone training during our regular business hours from 7:30am – 5:00pm Pacific Time. Call us as often as you need to get answers to your questions, no matter how complex or trivial. You may also send an e-mail to ACT 1 any time for regular assistance.** 

**You can contact Alexis (x10) at** adoria@act1systems.com**, Rob (x14) at** rfite@act1systems.com**, Eric (x11) at** eric@act1systems.com**, or David (x16) at** ddavidson@act1systems.com**.** 

## Application Tips

- **To save a market group, demo group, or daypart group in Research, click the "Save Group…" button after entering your desired parameters on the appropriate tab in any report. To then retrieve a saved market, demo, or daypart group, just click on the down arrow next to the text field labeled "Select xxx group:" in the upper left of the appropriate tab.**
- **Lost in Translation! Lineup Manager won't accept your station WTDR-FX 99.3? That's because FX indicates that it's a translator for main station WTDR-FM 92.7. While ACT 1 doesn't break out the translator station separately, its audience is included in the main station's audience on all reports.**
- **In the Affiliate System Reach report, when estimating net reach for a schedule running two or more weeks, you should always select the "Use Arbitron tables to compute multi-week cumes" option. This multi-week cume (MWC) option will utilize Nielsen Audio's Multi-Week Cume Factor Sliderule to estimate Cume growth from one week to 2, 3, or 4 weeks (for both PPM and Diary Cume audience estimates).**

**If you uncheck the MWC option, (i) then no consideration is given for the growth of Cume beyond a single week, so net reach will likely be understated; and (ii) all spots are treated as if they were all scheduled/aired over one week.** 

**Note: When using Flight, you should always select the MWC option because using Flight without the MWC option checked still results in (i) and (ii) above.**